# يلسلست طابتراب ةلصتملا OSPF تاهجوم مقرم ريغ  $\ddot{\phantom{0}}$

# المحتويات

[المقدمة](#page-0-0) [المتطلبات الأساسية](#page-0-1) [المتطلبات](#page-0-2) [المكونات المستخدمة](#page-0-3) [الاصطلاحات](#page-0-4) [التكوين](#page-0-5) [الرسم التخطيطي للشبكة](#page-1-0) [التكوينات](#page-1-1) [التحقق من الصحة](#page-2-0) [فحص قاعدة بيانات OSPF](#page-2-1) [حساب أقصر مسار](#page-3-0) [استكشاف الأخطاء وإصلاحها](#page-3-1) [معلومات ذات صلة](#page-4-0)

### <span id="page-0-0"></span>المقدمة

يسمح أمر configuration unnumber ip أنت أن يمكن معالجة IP على قارن تسلسلي دون تعيين هو عنوان IP صريح. يمكن لواجهة IP غير المرقمة "اقتراض" عنوان IP الخاص بواجهة أخرى تم تكوينها بالفعل على الموجه. يوفر ذلك مساحة الشبكة والعنوان. لمزيد من المعلومات حول الأمر ip unnumber، ارجع إلى <u>[فهم الأمر](//www.cisco.com/en/US/tech/tk648/tk362/technologies_tech_note09186a0080094e8d.shtml) ip unnumber</u> وتكوينه. يوضح هذا المستند موجهين فتح أقصر مسار أولا (OSPF (متصلين بارتباط تسلسلي غير مرقم.

# <span id="page-0-1"></span>المتطلبات الأساسية

### <span id="page-0-2"></span>المتطلبات

لا توجد متطلبات خاصة لهذا المستند.

### <span id="page-0-3"></span>المكونات المستخدمة

لا يقتصر هذا المستند على إصدارات برامج ومكونات مادية معينة.

#### <span id="page-0-4"></span>الاصطلاحات

للحصول على مزيد من المعلومات حول اصطلاحات المستندات، راجع [اصطلاحات تلميحات Cisco التقنية.](//www.cisco.com/en/US/tech/tk801/tk36/technologies_tech_note09186a0080121ac5.shtml)

### <span id="page-0-5"></span>التكوين

في هذا القسم، تُقدّم لك معلومات تكوين الميزات الموضحة في هذا المستند.

ملاحظة: للعثور على معلومات إضافية حول الأوامر المستخدمة في هذا المستند، أستخدم [أداة بحث الأوامر](//tools.cisco.com/Support/CLILookup/cltSearchAction.do) [\(للعملاء](//tools.cisco.com/RPF/register/register.do) المسجلين فقط).

#### <span id="page-1-0"></span>الرسم التخطيطي للشبكة

يستخدم هذا المستند إعداد الشبكة الموضح في هذا الرسم التخطيطي:

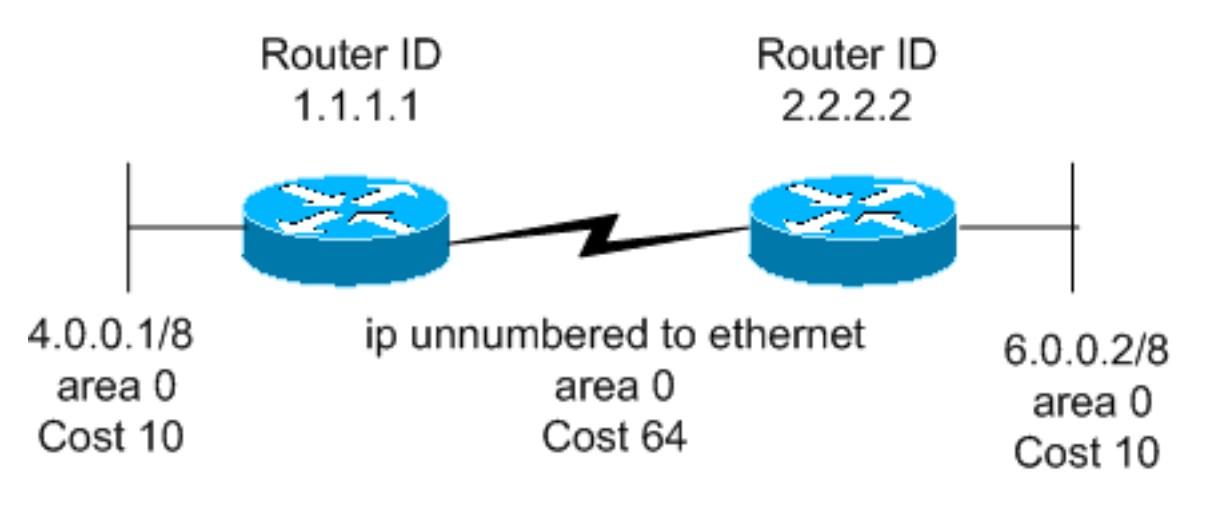

### <span id="page-1-1"></span>التكوينات

يستخدم هذا المستند التكوينات التالية:

• <u>الموجه 1.1.1.1</u>

• <u>الموجه 2.2.2.2</u>

#### الموجه 1.1.1.1

:Current configuration

```
hostname r1.1.1.1
```
interface Loopback0 ip address 1.1.1.1 255.0.0.0

interface Ethernet2/0/0 ip address 4.0.0.1 255.0.0.0

```
interface Serial2/1/0
ip unnumbered Ethernet2/0/0
```
router ospf 1 network 4.0.0.0 0.255.255.255 area 0

end

#### الموجه 2.2.2.2

:Current configuration

hostname r2.2.2.2

interface Loopback0

```
ip address 2.2.2.2 255.0.0.0 
              interface Ethernet0/0/4
        ip address 6.0.0.2 255.0.0.0 
                 interface Serial2/1/0
         ip unnumbered Ethernet0/0/4 
                         router ospf 2
network 6.0.0.0 0.255.255.255 area 0 
                                   end
```
### <span id="page-2-0"></span><u>التحقق من الصحة</u>

يوفر هذا القسم معلومات للتأكد من أن التكوين يعمل بشكل صحيح.

يتم دعم بعض أوامر **العرض** بواسطة <u>[أداة مترجم الإخراج](https://www.cisco.com/cgi-bin/Support/OutputInterpreter/home.pl)</u> (<u>العملاء المسجلون</u> فقط). وهذا يتيح لك عرض تحليل مخرج الأمر show.

- <u>show ip ospf database</u> يعرض قائمة إعلانات حالة الارتباط (LSAs) في قاعدة بيانات حالة الارتباط. تعرض هذه القائمة المعلومات الموجودة في رأس LSA فقط.
- يعرض SA النوع-LSA (النوع-LSA) الخوجه LSA الموجه LSA (النوع-LSA) في قاعدة البيانات. يتم إنتاج قوائم التحكم في الوصول (LSA (للموجه بواسطة كل موجه. تسرد شبكات LSA الأساسية هذه جميع إرتباطات الموجهات أو الواجهات، بالإضافة إلى الولايات والتكاليف الصادرة الخاصة بالروابط. فهي لا تغمر إلا في المنطقة التي نشأت فيها.

### <span id="page-2-1"></span>فحص قاعدة بيانات OSPF

لترى كيف تبدو قاعدة بيانات OSPF عندما يتم إعطاؤها بيئة الشبكة هذه، انظر إلى إخراج الأمر show ip ospf .database

r2.2.2.2#**show ip ospf database**

(OSPF Router with ID (2.2.2.2) (Process ID 2

(Router Link States (Area 0

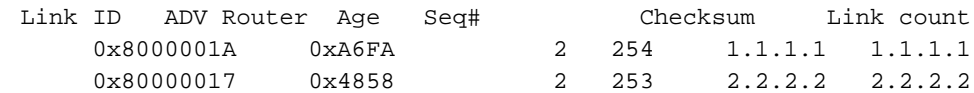

#### r2.2.2.2#**show ip ospf database router 1.1.1.1**

(OSPF Router with ID (2.2.2.2) (Process ID 2

(Router Link States (Area 0

LS age: 279 (Options: (No TOS-capability, DC LS Type: Router Links Link State ID: 1.1.1.1 *For router links, Link State Id is always the same as the !--- Advertising Router (next ---! line).* Advertising Router: 1.1.1.1 *!--- This is the router ID of the router which created !-- this LSA.* LS Seq Number: 8000001A Checksum: 0xA6FA Length: 48 Number of Links: 2 Link connected

to: another Router (point-to-point) *!--- This line shows that this router (1.1.1.1) is a neighbor !--- with 2.2.2.2.* (Link ID) Neighboring Router ID: 2.2.2.2 (Link Data) Router Interface address: 0.0.0.12 *!--- In the case of unnumbered link, use the MIB II IfIndex !-- value. This value usually starts with 0.* Number of TOS metrics: 0 TOS 0 Metrics: 64 *!--- This is the OSPF cost of the link that connects !--- the two routers.* Link connected to: a Stub Network *!--- This entry represents the Ethernet segment 4.0.0.0/8.* (Link ID) Network/subnet number: 4.0.0.0 (Link Data) Network Mask: 255.0.0.0 Number of TOS metrics: 0 TOS 0 Metrics: 10 *!--- This is the OSPF cost of the Ethernet segment.* r2.2.2.2#**show ip ospf database router 2.2.2.2**

(OSPF Router with ID (2.2.2.2) (Process ID 2

(Router Link States (Area 0

LS age: 295 (Options: (No TOS-capability, DC LS Type: Router Links Link State ID: 2.2.2.2 Advertising Router: 2.2.2.2 LS Seq Number: 80000017 Checksum: 0x4858 Length: 48 Number of Links: 2 (Link connected to: another Router (point-to-point Link ID) Neighboring Router ID: 1.1.1.1) Link Data) Router Interface address: 0.0.0.10) Number of TOS metrics: 0 TOS 0 Metrics: 64 Link connected to: a Stub Network Link ID) Network/subnet number: 6.0.0.0) Link Data) Network Mask: 255.0.0.0) Number of TOS metrics: 0 TOS 0 Metrics: 10 حساب أقصر مسار

<span id="page-3-0"></span>يقوم هذا القسم بحساب أقصر شجرة مسار من منظور الموجه .2.2.2.2

يبحث الموجه 2.2.2.2 في LSA الخاص به ويرى أن الموجه 1.1.1.1 هو أحد الأجهزة المجاورة. ثم ينظر إلى LSA الخاص بالموجه 1.1.1.1 للتحقق من أن 1.1.1.1 يرى 2.2.2.2 كجار. إذا رأى كلا الموجهين بعضهما البعض على أنه جار، فسيعتبر ذلك أمرا يمكن الوصول إليه. بعد ذلك تقوم الموجهات بتثبيت المسارات لأي شبكات كعب مدرجة في LSA الخاصة بجارتها.

في هذا المثال، يقوم الموجه 2.2.2.2 بتثبيت مسار ل 8/4.0.0.0 في جدول التوجيه الخاص به لأن الموجه 1.1.1.1 يدرج 8/4.0.0.0 كشبكة كعب في LSA الخاص به. ويمكن ملاحظة ذلك بمساعدة الأمر show ip route ospf.

> r2.2.2.2#**show ip route ospf** O 4.0.0.0/8 [110/74] via 4.0.0.1, 00:06:01, Serial0/1/0

> r1.1.1.1#**show ip route ospf** O 6.0.0.0/8 [110/74] via 6.0.0.2, 00:06:16, Serial2/1/0

# <span id="page-3-1"></span>استكشاف الأخطاء وإصلاحها

لا تتوفر حاليًا معلومات محددة لاستكشاف الأخطاء وإصلاحها لهذا التكوين.

### <span id="page-4-0"></span><mark>معلومات ذات صلة</mark>

- [دليل شرح قاعدة بيانات بروتوكول OSPF](//www.cisco.com/en/US/tech/tk365/technologies_white_paper09186a0080094202.shtml?referring_site=bodynav)
	- <u>[فهم وتكوين الأمر ip غير المرقمة](//www.cisco.com/en/US/tech/tk648/tk362/technologies_tech_note09186a0080094e8d.shtml?referring_site=bodynav)</u>
		- [صفحة دعم تقنية OSPF](//www.cisco.com/cgi-bin/Support/PSP/psp_view.pl?p=Internetworking:OSPF&referring_site=bodynav)
		- [صفحة دعم تقنية توجيه IP](//www.cisco.com/en/US/customer/tech/tk365/tsd_technology_support_protocol_home.html?referring_site=bodynav)
	- [الدعم الفني Systems Cisco](//www.cisco.com/cisco/web/support/index.html?referring_site=bodynav)

ةمجرتلا هذه لوح

ةي الآلال تاين تان تان تان ان الماساب دنت الأمانية عام الثانية التالية تم ملابات أولان أعيمته من معت $\cup$  معدد عامل من من ميدة تاريما $\cup$ والم ميدين في عيمرية أن على مي امك ققيقا الأفال المعان المعالم في الأقال في الأفاق التي توكير المالم الما Cisco يلخت .فرتحم مجرتم اهمدقي يتلا ةيفارتحالا ةمجرتلا عم لاحلا وه ىل| اًمئاد عوجرلاب يصوُتو تامجرتلl مذه ققد نع امتيلوئسم Systems ارامستناه انالانهاني إنهاني للسابلة طربة متوقيا.